# MOMAP

## Tutorial 08

Mobility Calculation

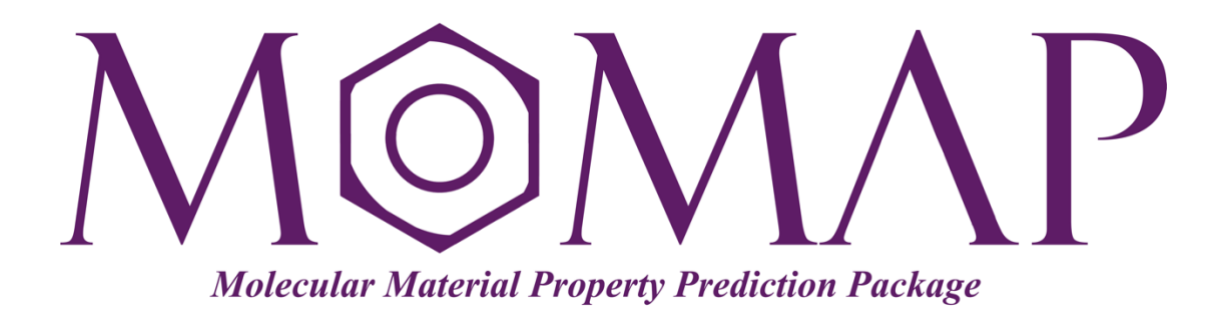

## Version 2020A

June, 2021

MOMAP Tutorial 08

**Version 2020A edited by:**

Dr. Qikai Li

Released by Hongzhiwei Technology (Shanghai) Co., Ltd

and Z.G. Shuai Group

The information in this document applies to version 2020A of MOMAP

### TABLE OF CONTENTS

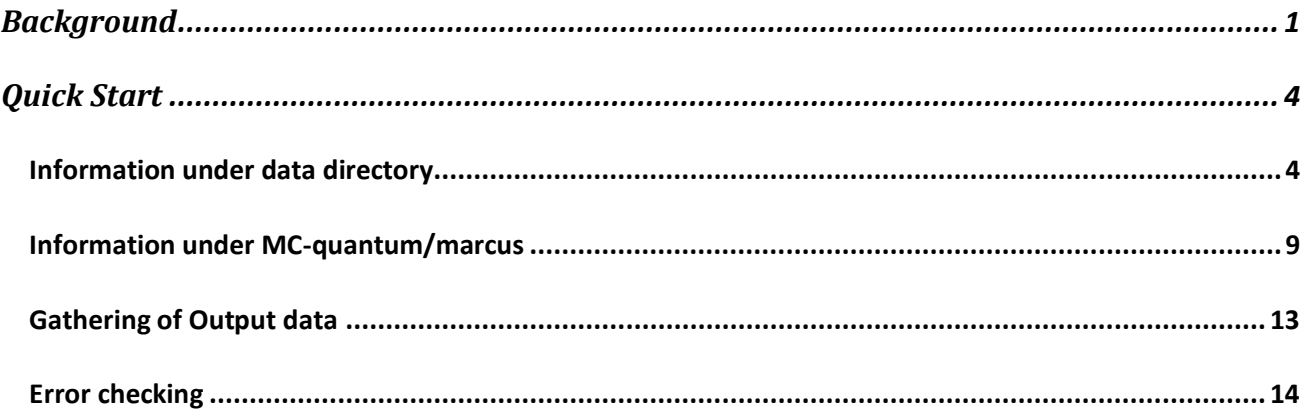

 $\mathbf{r}$ 

## **MOMAP Mobility Calculation Tutorial**

#### <span id="page-3-0"></span>*BACKGROUND*

Due to the weak coupling between molecules, the charge transport in most organics is dominated by the hopping mechanism<sup>[1]</sup>, which implies that the transport dynamics can be decomposed into elementary charge transfer processes between different pairs of molecules. The widely used charge transfer rate from the classical Marcus theory reads[2]

$$
k_{ij} = \frac{V_{ij}^2}{\hbar} \sqrt{\frac{\pi}{\lambda k_B T}} \exp \left[ -\frac{\left(\lambda + \Delta G_{ij}^0\right)^2}{4\lambda k_B T} \right]
$$

Here,  $V_{ij}$  is the transfer integral between the initial and final states,  $\lambda$  is the reorganization energy which is defined as the energy change associated with the geometry relaxation during the charge transfer, and ∆*G*<sup>0</sup> is relevant change of total Gibbs free energy. In molecular semiconductors with only one kind of molecules,  $\Delta G_{ij}^0$  equals to zero, and then the Marcus rate becomes

$$
k_{ij} = \frac{V_{ij}^2}{\hbar} \sqrt{\frac{\pi}{\lambda k_B T}} \exp\left(-\frac{\lambda}{4k_B T}\right)
$$

In 1993, based on the hopping model and Marcus theory, Shuai etc. proposed a quantum version of charge-transfer theory coupled with random-walk simulation of charge diffusion, it can well describe the "band-like" behavior under the hopping model. The quantum charge transfer rate is expressed as<sup>[3]</sup>

$$
k_{if} = \frac{2|V_{fi}|^2}{\hbar^2} \int_0^\infty dt \exp\left[-\sum_j S_j(2n_j+1)(1-\cos(\omega_j t))\right] \cos(\omega_{fi} t + \sum_j S_j \sin(\omega_j t))
$$

For a particle in a known fixed position at  $t = 0$ , the central limit theorem tells us that after a large number of independent steps in the random walk, the walker's position is distributed according to a normal distribution of total *variance*:

$$
\sigma^2 = \frac{t}{\delta t} \varepsilon^2,
$$

where *t* is the time elapsed since the start of the random walk,  $\varepsilon$  is the size of a step of the random walk, and  $\delta t$  is the time elapsed between two successive steps. In three dimensions, the *variance* corresponding to the Green's function of the diffusion equation is:

$$
\sigma^2=6Dt.
$$

By equalizing this quantity with the variance associated to the position of the random walker, one obtains the equivalent diffusion coefficient to be considered for the asymptotic Wiener process toward which the random walk converges after a large number of steps:

$$
D=\frac{\sigma^2}{2nt}=\frac{\varepsilon^2}{2n\delta t},
$$

where  $n = 1, 2$ , or 3 is the dimensionality of the system under investigation.

The mobility of a charge carrier is related to the diffusion coefficient by the *Einstein* relationship:

$$
D=\frac{k_{B}T}{q}\mu.
$$

Rearrange the above equation, we have:

$$
\mu = \frac{q}{k_B T} D.
$$

Thus, the task is to first find the diffusion coefficient of a charge carrier, then the mobility of charge carrier is obtained by using the *Einstein* relationship. To fulfil the task, we can resort to Monte Carlo simulations.

The diffusion coefficient *D* is calculated through

$$
D = \frac{1}{2n} \frac{dMSD}{dt}.
$$

where  $n = 1, 2$ , or 3 is the dimensionality of the system under investigation.

In MOMAP Transport package, we setup a lot of initial different (random) seeds, record the tracks, and then average over the tracks. Even though an individual track looks rather jittery, however, when a certain number of (say 2,000) tracks are averaged, we can get a pretty linear averaged line. With the averaged track, we can fit to a linear line, obtain the diffusion coefficient, and then the charge carrier mobility.

#### Reference:

- 1. L. J. Wang, G. J. Nan, X. D. Yang, Q. Peng, Q. K. Li, and Z. Shuai**, Chem. Soc. Rev. 39**, 423-434 (2010).
- 2. R. A. Marcus, **Rev. Mod. Phys. 65**, 599-610 (1993).
- 3. Guangjun Nan, Xiaodi Yang, Linjun Wang, Zhigang Shuai\*, Yi Zhao, **Phys. Rev. B 79**, 115203~1-9 (2009).

### <span id="page-6-0"></span>*QUICK START*

To begin the transport mobility calculation with MOMAP, one needs two files, that is,

- Crystal structure file: either in cif or in mol
- MOMAP control file: momap.inp  $\mathbf{u}$  .

Let's take naphthalene as an example, and suppose we have the naphthalene.cif file.

#### <span id="page-6-1"></span>INFORMATION UNDER DATA DIRECTORY

First, we create a directory, called naphthalene, and copy the naphthalene.cif file to that directory, the directory may look like the following:

```
[[momap]$ tree naphthalene
naphthalene
naphthalene.cif
0 directories, 1 file
[</mark><u>momap]$</u>
```
The next step one needs to do is to create the MOMAP control file momap.inp, we have prepared a tool to generate the file, it is called transport geninp.exe. With all the MOMAP transport programs, one can use  $-h$  or  $-h$ elp to see how to use the program as is the case for common Linux commands.

```
[momap]$ transport_geninp.exe -h
* MOMAP Transport Calculation Utility, Version 2021A (2.3.1) build on Mar 27 2021 *
* Zhigang Shuai Group, Department of Chemistry, Tsinghua University, Beijing
Transport Momap Input Generation
Usage: transport_geninp.exe [opts]
 -config s : set config file, default to momap.inp
 -cif : use cif file as molecule input (default)
 -mol: use mol file as molecule input
 -module : set to use environment module flag
 -terse : generate terse momap.inp (default)<br>-verbose : generate verbose momap.inp
 -oldconfig : generate old config.inp
 -orca : use ORCA compute engine<br>-qchem : use Q-Chem compute engine
e.g.: transport_geninp.exe
 transport_geninp.exe -config momap.inp
 transport_geninp.exe -verbose
 transport_geninp.exe -cif
 transport_geninp.exe -mol
 transport_geninp.exe -module
 transport_geninp.exe -config momap.inp -verbose
 transport_geninp.exe -oldconfig
 transport_geninp.exe -orca
[momap]$
```
As we are going to use . cif file as crystal file, and use Gaussian  $q09/q16$  as the QC compute engine, which is the default setting, we can run transport geninp.exe in the current directory without any extra option, that is:

```
$ transport_geninp.exe
```
[[naphthalene]\$ 1s naphthalene.cif run.sh momap.inp [naphthalene]\$

It generates two files: momap.inp, and run.sh, shown as follows:

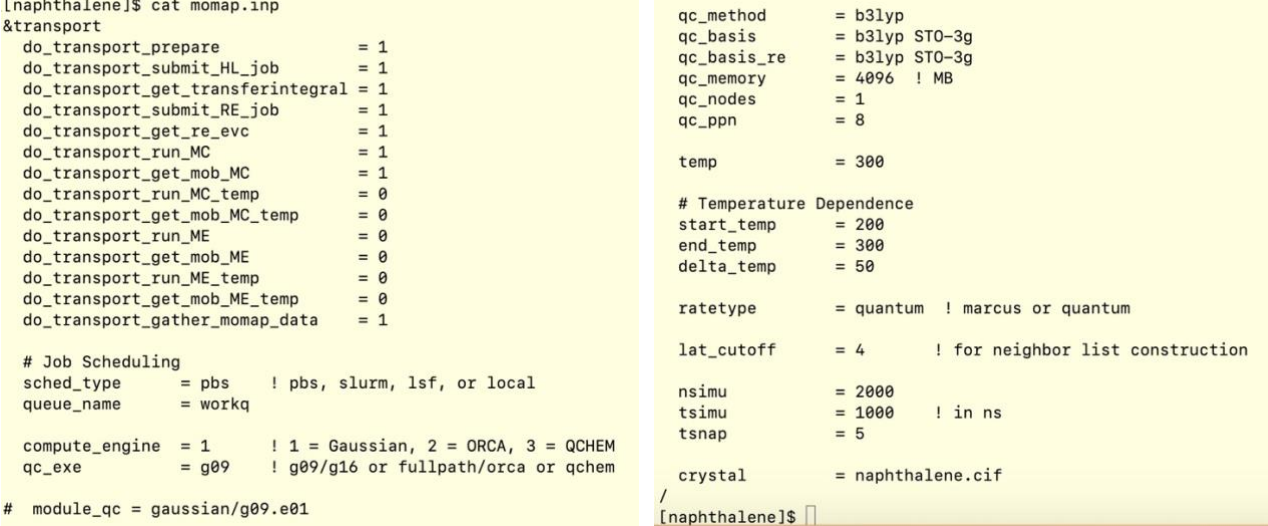

```
[[naphthalene]$ cat run.sh
#!/bin/sh
```

```
python $MOMAP_ROOT/bin/momap.py 1> log 2>&1 &
```

```
[naphthalene]$
```
One may need to modify the momap.inp according to one's specific situation. If used in a computing cluster environment, the module program is normally available, one may uncomment the module  $qc$  line, that is, delete the  $#$  character, and change the line accordingly.

When the modification is done, one can run MOMAP transport package with the above script run.sh.

```
$ sh run.sh
Or
$ chmod +x run.sh
```

```
$ ./run.sh
```
If everything is fine, the calculation can be finished in less than 10 minutes on a 32-core computing node.

Now let's direct our attention to the data and MC-quantum directories as the key output data are put in there.

```
[naphthalene]$ ls data
NM-e.dat
                         mol1 neighbors.cif
                                                  mol2 oniom.xyz
                                                                           trans int files.dat
NM-h.dat
                         mol1_neighbors_mid.cif
                                                 mol_lambda_4P-e.dat
                                                                           uc_H.inp
                         mol1_oniom.com
                                                  mol_lambda_4P-h.dat
VH.dat
                                                                           uc_L.inp
                                                                           unique id map.dat
VL.dat
                         mol1_oniom.xyz
                                                  mol lambda evc-e.dat
cellvec.dat
                         mol2.mol
                                                  mol_lambda_evc-h.dat
                                                                           unitcell.cif
config.inp
                         mol2_neighbors.cif
                                                  neighbor.dat
                         mol2_neighbors_mid.cif re_lambda_4P_files-e.dat
mol1.molre_lambda_4P_files-h.dat
mol1_bonds.dat
                         mol2_oniom.com
[naphthalene]$
```
The running parameters actually used in the MOMAP transport calculation are put in file data/config.inp.

The mol[1,2,…]  $*$  are the separated molecular information in the crystal structure file. Molecular neighbor information are in files neighbor.dat and unique id map.dat. One can also use mol\* neighbors.cif and mol\* neighbors mid.cif to plot the central mol. plus the neighbor mol. figures, the latter cif files are with mol\_id as virtual atoms. The neighbor.dat is shown as follows:

```
[data]$ cat neighbor.dat
# nroot, root_mol_info, nnei, neighbors_info
# r = molecular COM distance, cindex = neighbor cell index
\overline{2}-0.0000\mathbf{1}0.0000
                           0.0000 # root
14#dxdvdzcindex
                                                     \mathbf{r}\overline{2}-4.0490-2.9765-0.00005.0253
                                                                    \theta-1 -1\overline{2}4.0490
                       2.9765
                                   -0.00005.0253
                                                             0<sub>0</sub>\theta5.0253
   \overline{2}-4.04902.9765
                                  -0.0000-1 0
                                                                    \theta\overline{2}4.0490
                     -2.9765-0.00005.0253
                                                             0 - 1\theta0.0000
                     -5.95305.9530
   \overline{1}0.0000
                                                             0 - 1\theta-0.00005.9530
                                    0.0000
                                                 5.9530
                                                             01\theta\mathbf{1}-2.97657.7799
   \overline{2}0.8391
                                  -7.1389-1 -1 -17.7799
                                                             0 0 1
   \overline{2}-0.83912.9765
                                   7.1389
   \overline{2}-0.8391-2.97657.1389
                                                 7.7799
                                                             0 - 1\overline{1}0.8391
                       2.9765
                                                 7.7799
   \overline{2}-7.1389-10 - 14.8881
                       0.0000
                                   -7.13898.6520
                                                             0 0 -1\mathbf{1}\overline{1}-4.8881-0.00007.1389
                                                 8.6520
                                                             0 0 1
         4.8881
                                                10.5022
                      5.9530
                                  -7.1389\overline{1}0 \t 1 -1\overline{1}-4.8881-5.95307.1389
                                                10.5022
                                                             0 - 1 1
\overline{2}4.0490
              2.9765 -0.0000 # root
14#dxdydzcindex
                                                     \mathbf{r}4.0490
                       2.9765
                                    0.0000
                                                 5.0253
   \overline{1}1 1 05.0253
                                                             0<sub>0</sub>-4.0490-2.97650.0000
                                                                    \theta\mathbf{1}\overline{1}4.0490
                     -2.97650.0000
                                                 5.0253
                                                             1\theta\theta-4.04902.9765
                                    0.0000
                                                 5.0253
                                                             01\theta\mathbf{1}5.9530
   \overline{2}-0.00005.9530
                                    0.0000
                                                             \theta\overline{1}\theta\overline{2}0.0000
                     -5.95300.0000
                                                 5.9530
                                                             0 - 1\theta-0.83912.9765
                                                 7.7799
                                    7.1389
                                                                1\quad1\mathbf{1}1\overline{1}0.8391
                     -2.9765-7.13897.7799
                                                             \mathbf{a}0 - 1\overline{1}0.8391
                      2.9765
                                   -7.13897.7799
                                                             0 1 - 1-2.97657.7799
   \overline{1}-0.83917.1389
                                                             \overline{1}\theta\overline{1}\overline{2}4.8881
                      0.0000
                                   -7.13898.6520
                                                                0 - 1\theta\overline{2}-4.8881-9.99997.1389
                                                 8.6520
                                                                8 1
                                                             \theta\overline{2}-4.88815.9530
                                    7.1389
                                                10.5022
                                                             0 1 1
   \overline{2}4.8881
                     -5.9530-7.138910.5022
                                                             0 -1 -1[data]
```
The first 2 lines are comments. The 3<sup>rd</sup> line is the number of molecules in unit cell. Then follows the information with each molecule in the unit cell. The neighbor Center Of Mass (COM) *dx*, *dy*, *dz*, and *r* are relative to the corresponding central root molecule COM in the unit cell. The cindex stands for cell index, indicating which unit cell the neighbor molecule is located in.

These files can be visualized by some graphic tools. For example, one can use Mercury program (<https://www.ccdc.cam.ac.uk/support-and-resources/Downloads/>) to open the file mol1\_neighbors\_mid.cif, tick "Show Labels for", select "**Non C, H**" with "**Atom Label**" , one can obtain the following figure:

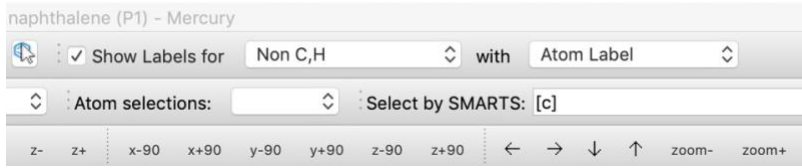

![](_page_9_Figure_3.jpeg)

The cross  $(x)$  indicates the COM position, the number is the neighbor molecular ID, one can even measure the COM distance with mouse click.

The files  $mod*$  bonds.dat are used internally with evc.

The reorganization energies obtained by using evc are put in mol lambda evc-e.dat and mol\_lambda\_evc-h.dat, while the reorganization energies by the four-point method are put in mol lambda 4P-e.dat and mol lambda 4P-h.dat. One should compare these two sets of data, if they are close, then the calculated reorganization energies are normally reliable.

The transfer integrals are put in files VH.dat and VL.dat, the VH.dat is shown as follows:

```
[[data]$ cat VH.dat
\overline{2}14
                # 2mol-1.log uc_mol-1.log nei_mol-1.log 1 2
    -1.570 meV
    -1.570 meV # 2mol-1.log uc_mol-1.log nei_mol-1.log 1 2
    -1.570 meV # 2mol-1.log uc_mol-1.log nei_mol-1.log 1 2
    -1.570 meV # 2mol-1.log uc_mol-1.log nei_mol-1.log 1 2
   -17.077 meV # 2mol-5.log uc mol-1.log nei mol-5.log 1 1
   -17.077 meV # 2mol-5.log uc_mol-1.log nei_mol-5.log 1 1
    -5.734 meV # 2mol-7.log uc_mol-1.log nei_mol-7.log 1 2
    -5.734 meV # 2mol-7.log uc_mol-1.log nei_mol-7.log 1 2
    -5.734 meV # 2mol-7.log uc_mol-1.log nei_mol-7.log 1 2
    -5.734 meV # 2mol-7.log uc_mol-1.log nei_mol-7.log 1 2
    -0.076 meV # 2mol-11.log uc_mol-1.log nei_mol-11.log 1 1
    -0.076 meV # 2mol-11.log uc_mol-1.log nei_mol-11.log 1 1
    -0.001 meV # 2mol-13.log uc_mol-1.log nei_mol-13.log 1 1
    -0.001 meV # 2mol-13.log uc_mol-1.log nei_mol-13.log 1 1
14
    -1.570 meV # 2mol-1.log uc_mol-1.log nei_mol-1.log 2 1
    -1.570 meV # 2mol-1.log uc_mol-1.log nei_mol-1.log 2 1
    -1.570 meV # 2mol-1.log uc_mol-1.log nei_mol-1.log 2 1
    -1.570 meV # 2mol-1.log uc_mol-1.log nei_mol-1.log 2 1
   -17.077 meV # 2mol-5.log uc_mol-1.log nei_mol-5.log 2 2
   -17.077 meV # 2mol-5.log uc_mol-1.log nei_mol-5.log 2 2
    -5.734 meV # 2mol-7.log uc_mol-1.log nei_mol-7.log 2 1
    -5.734 meV # 2mol-7.log uc_mol-1.log nei_mol-7.log 2 1
    -5.734 meV # 2mol-7.log uc_mol-1.log nei_mol-7.log 2 1
    -5.734 meV # 2mol-7.log uc_mol-1.log nei_mol-7.log 2 1
    -0.076 meV # 2mol-11.log uc_mol-1.log nei_mol-11.log 2 2
    -0.076 meV # 2mol-11.log uc_mol-1.log nei_mol-11.log 2 2
    -0.001 meV # 2mol-13.log uc_mol-1.log nei_mol-13.log 2 2
    -0.001 meV # 2mol-13.log uc_mol-1.log nei_mol-13.log 2 2
[data]
```
The first line shows the number of molecules in the unit cell, then follows the number of neighbors and the corresponding transfer integrals for each central molecule in the unit cell. Comments are starting with #. The last two columns show the molecular ID in the unit cell.

One can plot transfer integrals plus COMs with script \$MOMAP\_ROOT/scripts/plot-transint-V.py under the data directory, it will create several .pov files, e.g.,

\$ \$MOMAP\_ROOT/scripts/plot-transint-V.py

```
[[data]$ 1s *.pov
mol-01-VH.pov mol-01-VL.pov mol-02-VH.pov mol-02-VL.pov
[data]
```
These are simple .pov files, one can use povray program to render them to high quality .png files, e.g.,

\$ povray mol-01-VH.pov

![](_page_11_Figure_0.jpeg)

Figure showing neighbor molecular ID plus transfer integral value

#### <span id="page-11-0"></span>INFORMATION UNDER MC-QUANTUM/MARCUS

Depending on the option chargetype in momap.inp, it can be elec, hole, or all. Here, we take elec option as an example.

The files in elec directory is shown as follows:

![](_page_11_Picture_62.jpeg)

The NM-e.dat is obtained by using evc.exe. The hoprates.dat is the hopping rate file for charge carrier electron, as shown below:

![](_page_12_Picture_84.jpeg)

The file format is similar to that of neighbor.dat, but with extra columns.

The mobilities are put in files mob  $\star$ .dat. The handy plot scripts are generated for Gnuplot and Python. If the Gnuplot version is 5.0 or above, one can use the  $\star$ . gnu-png scripts to generate the .png files directly, e.g.,

```
$ gnuplot *.gnu-png
```
Then, four .png files are generated as follows:

```
[elec]$ 1s * . pngmob_direction_all.png mob_plane_xy.png
                                            mob_plane_xz.png
                                                                   mob_plane_yz.png
[elec]$
```
In Linux system, one can visualize the files by using display program, e.g.,

\$ display \*.png

Hit the spacebar to view the next .png file if available.

![](_page_13_Figure_0.jpeg)

If the numpy and matplotlib are installed with Python, one use the Python scripts to plot the figures as well.

```
[elec]$ ls mob*.py
mob_direction_all.py mob_plane_xy.py
                                         mob_plane_xz.py
                                                               mob_plane_yz.py
[elec]$
```
As an example, one can visualize the 3D plot with the following command:

```
$ python mob direction all.py
```
![](_page_14_Figure_0.jpeg)

3D Plot

The other script files can be run similarly.

#### <span id="page-15-0"></span>GATHERING OF OUTPUT DATA

The output data are collected and assembled in file momap-quantum.dat or momapmarcus.dat, as shown below:

[[naphthalene]\$ cat momap-quantum.dat  $\vert \vee \vert$  /  $\vert$  $V<sub>1</sub>$  $\begin{array}{c} | & - \lambda \\ | & | \end{array}$ 1 | \/ | | | | | | | | | \/ | |  $\frac{1}{2}$  $V_{\rm{H}}$   $V_{\rm{H}}$  $\frac{1}{1}$ Version 2021A (2.3.1)  $1.1$  $\Box$ \\_\_\_/ |\_| |\_| /\_/  $\left| \begin{array}{c} | \\ | \\ | \end{array} \right|$ Copyright (c) 2017 Shuaigroup @ Tsinghua University & Institute of Chemistry, Chinese Academy of Sciences. All Rights Reserved. Cite transport work as (required): 1. Y. Niu, W. Li, Q. Peng, H. Geng, Y. Yi, L. Wang, G. Nan, D. Wang, Z. Shuai, Molecular Physics, 2018, doi: 10.1080/00268976.2017.1402966. 2. G. Nan, X. Yang, L. Wang, Z. Shuai, Y. Zhao, Phys. Rev. B, 2009, 79, 115203. 3. Z. Shuai, D. Wang, Q. Peng, H. Geng, Acc. Chem. Res., 2014, 47, 3301. Cite transport work as (recommended): 1. Z. Shuai, H. Geng, W. Xu, Y. Liao, J-M. Andre, Chem. Soc. Rev., 2014, 43, 2662. Running configuration: data/config.inp Molecular information: data/mol1.mol data/mol2.mol Neighbor information: data/neighbor.dat data/mol1\_neighbors.cif data/mol2\_neighbors.cif Transfer integral V: data/VH.dat data/VL.dat

Continue to the next page

```
Reorganization energies by evc:
  data/mol_lambda-e.dat
  data/mol lambda-h.dat
Reorganization energies by four point method:
  data/mol_lambda_4P-e.dat
  data/mol_lambda_4P-h.dat
EVC NM information:
  data/NM-e.dat
  data/NM-h.dat
**** Hopping rates for MC-quantum/elec:
  MC-quantum/elec/hoprates.dat
**** Mobility data for MC-quantum/elec
mob a / dev [cm**2/Vs]: 7.067352e-01
                                         5.081837e-02
mob_b / dev [cm**2/Vs]: 4.442726e-01
                                         3.402536e-02
mob_c / dev [cm**2/Vs]: 2.359066e-01
                                         2.805255e-02
mob_ave / dev [cm**2/Vs]: 3.876372e-01
                                           2.605006e-02
Directional mobilities are in file:
 MC-quantum/elec/mob_direction_all.dat
**** End of Mobility data for MC-quantum/elec
**** Hopping rates for MC-quantum/hole:
 MC-quantum/hole/hoprates.dat
**** Mobility data for MC-quantum/hole
mob_a / dev [cm**2/Vs]: 3.781213e-03
                                         2.733651e-04
mob_b / dev [cm**2/Vs]: 3.259527e-01
                                         3.323223e-02
mob_c / dev [cm**2/Vs]: 8.082982e-02
                                        6.452564e-03
mob_ave / dev [cm**2/Vs]: 1.434958e-01
                                          7.956009e-03
Directional mobilities are in file:
 MC-quantum/hole/mob_direction_all.dat
**** End of Mobility data for MC-quantum/hole
Normal end of MOMAP data gathering.
```
The file is pretty self-explanatory, however, one should also check the log file for any abnormality.

#### <span id="page-16-0"></span>ERROR CHECKING

One should check the log file carefully for any abnormality. If an error occurs, one should check the log file and RUN directory to locate where the error comes from, and then fix it accordingly.